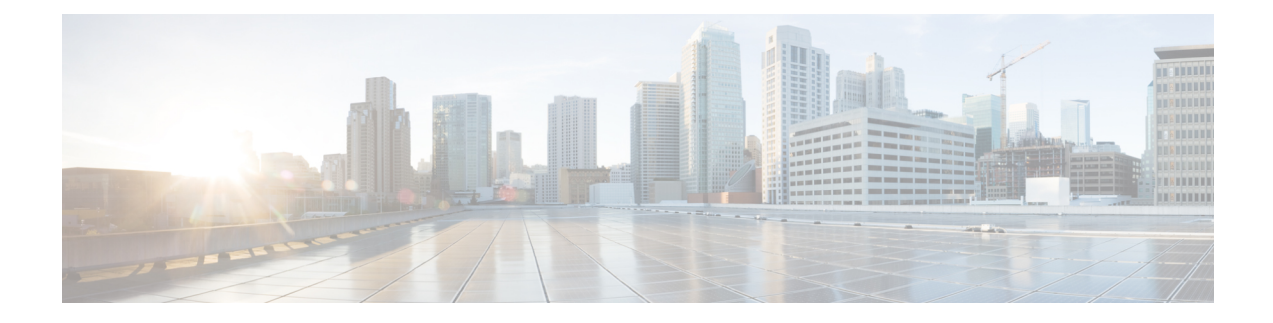

# **Configuring Bidirectional Forwarding Detection**

This chapter contains the following sections:

- [Information](#page-0-0) About BFD, on page 1
- Licensing [Requirements](#page-2-0) for BFD, on page 3
- [Prerequisites,](#page-3-0) on page 4
- Guidelines and [Limitations,](#page-3-1) on page 4
- BFD Default [Settings,](#page-4-0) on page 5
- [Configuring](#page-5-0) BFD, on page 6
- Verifying the BFD [Configuration,](#page-21-0) on page 22
- [Monitoring](#page-21-1) BFD, on page 22
- [Configuration](#page-22-0) Examples for BFD, on page 23
- Related [Documents,](#page-22-1) on page 23
- Related [Standards,](#page-22-2) on page 23

# <span id="page-0-0"></span>**Information About BFD**

The Bidirectional Forwarding Detection (BFD) provides fast forwarding-path failure detection times for media types, encapsulations, topologies, and routing protocols. You can use BFD to detect forwarding path failures at a uniform rate, rather than at variable rates for different protocol hello mechanisms. BFD makes network profiling and planning easier and reconvergence time consistent and predictable.

BFD makes all routing and control plane applications less CPU intensive by offloading Layer 3 hello message adjacency detection to a single process. The BFD process runs uniformly for all applications and detects failures at subsecond intervals.

A BFD global configuration command is available for fabricpath interfaces. The **bfd** keyword in the config-farbicpath-isis command mode, enables BFD on all theFabricPath interfaces. The interface specific commands override the global values.

For FabricPath BFD, fabricpath-isis is the client. FabricPath-ISIS is a part of feature-set fabricpath.

### **Asynchronous Mode**

Cisco NX-OSsupports the BFD asynchronous mode, which sends BFD control packets between two adjacent devices to activate and maintain BFD neighbor sessions between the devices. You configure BFD on both devices (or BFD neighbors). After BFD has been enabled on the interfaces and on the appropriate protocols,

Cisco NX-OS creates a BFD session, negotiates BFD session parameters, and begins to send BFD control packets to each BFD neighbor at the negotiated interval. The BFD session parameters include the following:

- Desired minimum transmit interval—The interval at which this device wants to send BFD hello messages.
- Required minimum receive interval—The minimum interval at which this device can accept BFD hello messages from another BFD device.
- Detect multiplier—The number of missing BFD hello messages from another BFD device before this local device detects a fault in the forwarding path.

The following figure shows how a BFD session is established. The figure shows a simple network with two routers running Open Shortest Path First (OSPF) and BFD. When OSPF discovers a neighbor (1), it sends a request to the local BFD process to initiate a BFD neighbor session with the OSPF neighbor router (2). The BFD neighbor session with the OSPF neighbor router is now established (3).

#### **Figure 1: Establishing <sup>a</sup> BFD Neighbor Relationship**

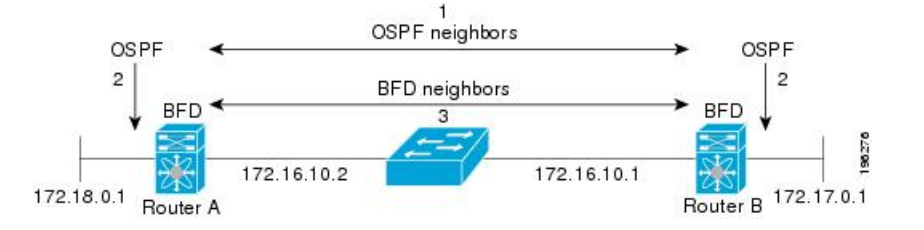

### **Detection of Failures**

After a BFD session has been established and timer negotiations are complete, BFD neighbors send BFD control packets that act in the same manner as an IGP hello protocol to detect liveliness, except at a more accelerated rate. BFD detects a failure, but the protocol must take action to bypass a failed peer.

BFD sends a failure detection notice to the BFD-enabled protocols when it detects a failure in the forwarding path. The local device can then initiate the protocol recalculation process and reduce the overall network convergence time.

The following figure shows what happens when a failure occurs in the network  $(1)$ . The BFD neighbor session with the OSPF neighbor router is torn down (2). BFD notifies the local OSPF process that the BFD neighbor is no longer reachable (3). The local OSPF process tears down the OSPF neighbor relationship (4). If an alternative path is available, the routers immediately start converging on it.

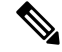

**Note**

The BFD failure detection occursin lessthan a second, which is much faster than OSPF Hello messages could detect the same failure.

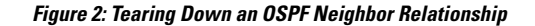

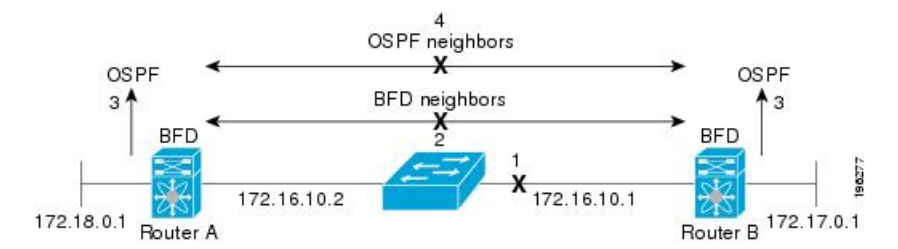

## **BFD Echo Function**

The BFD echo function sends echo packets from the forwarding engine to the remote BFD neighbor. The BFD neighbor forwards the echo packet back along the same path in order to perform detection; the BFD neighbor does not participate in the actual forwarding of the echo packets. The echo function and the forwarding engine are responsible for the detection process. BFD can use the slow timer to slow down the asynchronous session when the echo function is enabled and reduce the number of BFD control packets that are sent between two BFD neighbors. Also, the forwarding engine tests the forwarding path on the remote (neighbor) system without involving the remote system, so there is less interpacket delay variability and faster failure detection times.

The echo function is asymmetric when both BFD neighbors are running echo function.

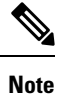

Unicast Reverse Path Forwarding check (uRPF) is disabled by default. If you need to enable it on an interface functioning with BFD, the BFD echo function must be disabled.

### **Security**

Cisco NX-OSuses the packet Time to Live (TTL) value to verify that the BFD packets came from an adjacent BFD peer. For all asynchronous and echo request packets, the BFD neighbor sets the TTL value to 255 and the local BFD process verifies the TTL value as 255 before processing the incoming packet. For the echo response packet, BFD sets the TTL value to 254.

You can configure SHA-1 authentication of BFD packets.

## <span id="page-2-0"></span>**Virtualization Support**

BFD supports virtual routing and forwarding (VRF) instances.

# **Licensing Requirements for BFD**

The following table shows the licensing requirements for this feature:

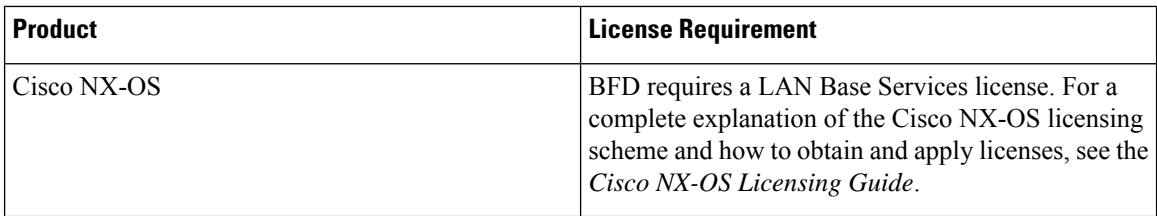

# <span id="page-3-0"></span>**Prerequisites**

BFD has the following prerequisites:

- You must enable the BFD feature, see [Enabling](#page-5-1) the BFD Feature, on page 6.
- For any client protocols that you want to enable BFD on, enable BFD in that client protocol, see [Configuring](#page-12-0) BFD Support for Routing Protocols, on page 13.
- See other detailed prerequisites that are listed with the configuration tasks.

# <span id="page-3-1"></span>**Guidelines and Limitations**

- BFD supports BFD version 1.
- BFD supports IPv4.
- BFD supports single-hop BFD.
- BFD supports the Border Gateway Protocol (BGP).
- BFD for BGP supports single-hop External Border Gateway Protocol (EBGP) and internal Border Gateway Protocol (iBGP) peers.
- BFD supports the Enhanced Interior Gateway Routing Protocol (EIGRP).
- BFD supports the Open Shortest Path First (OSPF) routing protocol.
- BFD supports keyed SHA-1 authentication.
- BFD supports the following Layer 3 interfaces: physical interfaces, port channels, subinterfaces, and VLAN interfaces.
- BFD does not support Anycast HSRP.
- BFD depends on Layer 3 adjacency information to discover topology changes, including Layer 2 topology changes. A BFD session on a VLAN interface (SVI) may not be up after the convergence of the Layer 2 topology if there is no Layer 3 adjacency information available.
- Port-channel configuration limitations are as follows:
	- Fabricpath BFD sessions are not supported on a port channel logical interface on any type of a line card.
	- For Layer 3 port channels used by BFD, you must enable Link Aggregation Control Protocol (LACP) on the port channel.

Ш

- For Layer 2 port channels used by SVI sessions, you must enable LACP on the port channel.
- BFD is supported on SVI interfaces that are formed over virtual port channels (vPCs), vPC peer-links and FabricPath links.
- SVI limitations are as follows:
	- An ASIC reset causes traffic disruption for other ports and could possibly cause SVI sessions on other ports to flap.
	- When you change the topology (for example, when you add or delete a link into a VLAN or delete a member from a Layer 2 port channel), the SVI session could be affected. The SVI session might go down first and then come up after the topology discovery is finished.

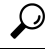

- If you do not want the SVI sessions to flap and you need to change the topology, you can disable the BFD feature before making the changes and reenable BFD after the changes have been made. You can also configure the BFD timer to be a large value (for example, 5 seconds), and change it back to a fast timer after the topology change is complete. **Tip**
	- When you configure the BFD Echo function on the distributed Layer 3 port channels, reloading a member module flaps the BFD session hosted on that module, which results in a packet loss.

## <span id="page-4-0"></span>**BFD Default Settings**

The following table lists the default settings for BFD parameters.

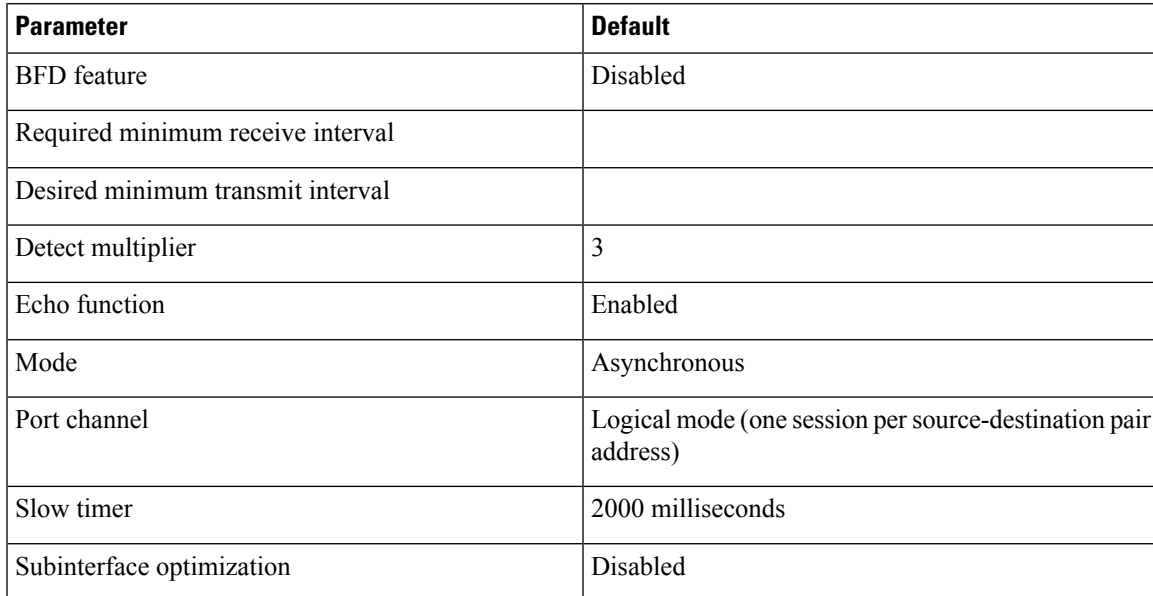

# <span id="page-5-0"></span>**Configuring BFD**

## **BFD Configuration Hierarchy**

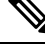

**Note**

Using BFD per-link mode and subinterface optimization simultaneously on a Layer 3 port channel is not supported.

For physical ports that are members of a port channel, the member port inherits the master port-channel BFD configuration. The member port subinterfaces can override the master port-channel BFD configuration, unless subinterface optimization is enabled.

## **Task Flow for Configuring BFD**

#### **Procedure**

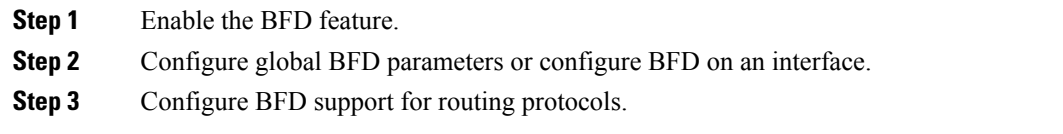

## <span id="page-5-1"></span>**Enabling the BFD Feature**

#### **Before you begin**

You must enable the BFD feature before you can configure BFD on an interface and protocol within a device VRF.

Ensure that you are in the correct VRF when you are about to change the BFD configuration at the protocol global level (for example, for OSPF or BGP).

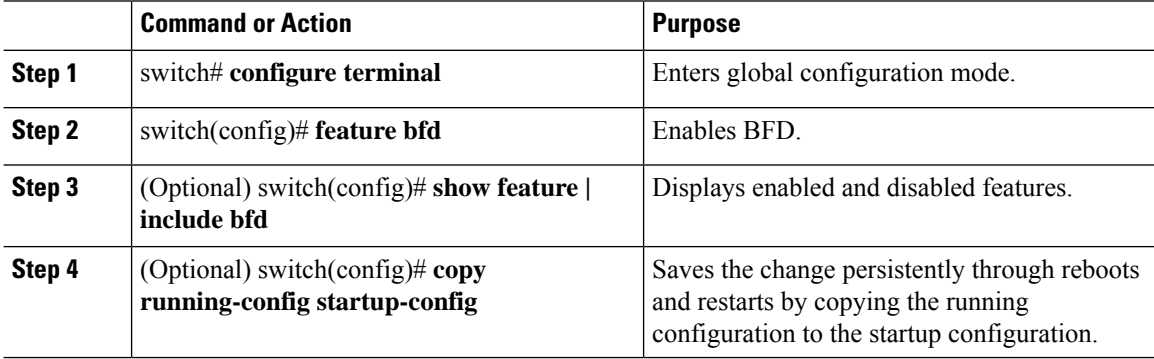

This example shows how to enable BFD:

```
switch# configure terminal
switch(config)# feature bfd
switch(config)# show feature | include bfd
switch(config)# copy running-config startup-config
```
## <span id="page-6-0"></span>**Configuring Global BFD Parameters**

#### **Before you begin**

You can configure the BFD session parameters for all BFD sessions on the device. The BFD session parameters are negotiated between the BFD peers in a three-way handshake.

See [Configuring](#page-7-0) BFD on an Interface, on page 8 to override these global session parameters on an interface.

Ensure that you are in the correct VRF.

Enable the BFD feature. See [Enabling](#page-5-1) the BFD Feature, on page 6.

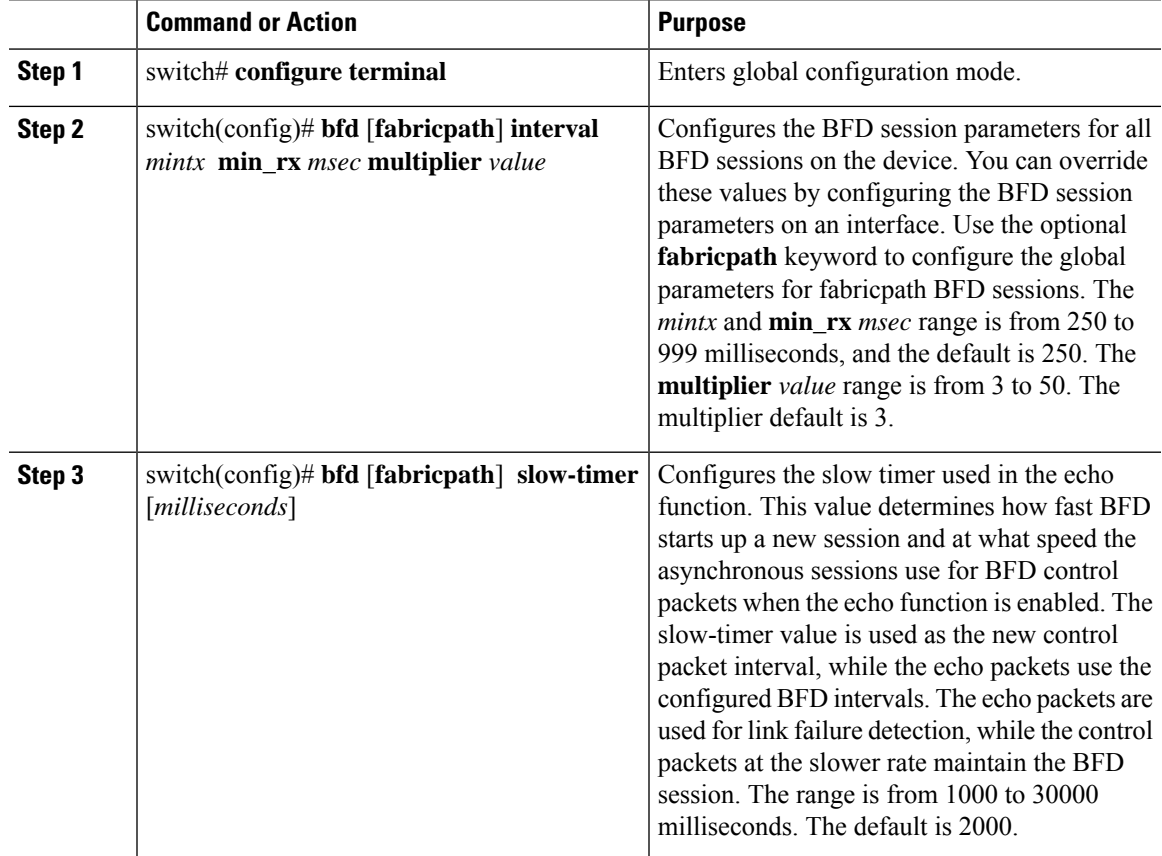

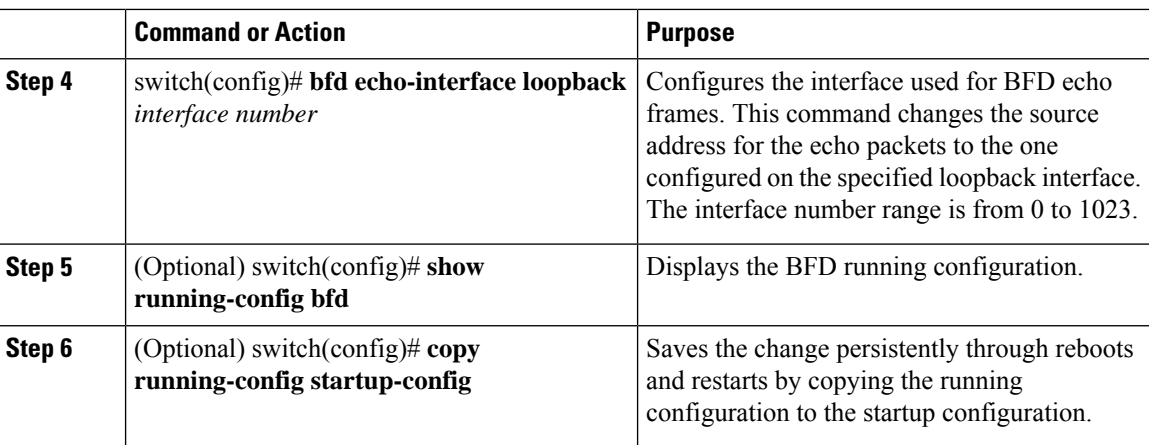

This example shows how to configure global BFD parameters:

```
switch# configure terminal
switch(config)# bfd interval 250 min_rx 250 multiplier 3
switch(config)# bfd slow-timer 2000
switch(config)# bfd echo-interface loopback 1 3
switch(config-if)# show running-config bfd
switch(config-if)# copy running-config startup-config
```
### <span id="page-7-0"></span>**Configuring BFD on an Interface**

You can configure the BFD session parameters for all BFD sessions on an interface. The BFD session parameters are negotiated between the BFD peers in a three-way handshake.

This configuration overrides the global session parameters for the configured interface.

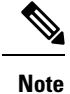

You can use **bfd** [**fabricpath**] commands on an interface in fabricpath mode. The interface should be configured with **switchport mode fabricpath** to enable fabricpath mode.

#### **Before you begin**

Ensure that you are in the correct VRF.

Enable the BFD feature. See [Enabling](#page-5-1) the BFD Feature, on page 6.

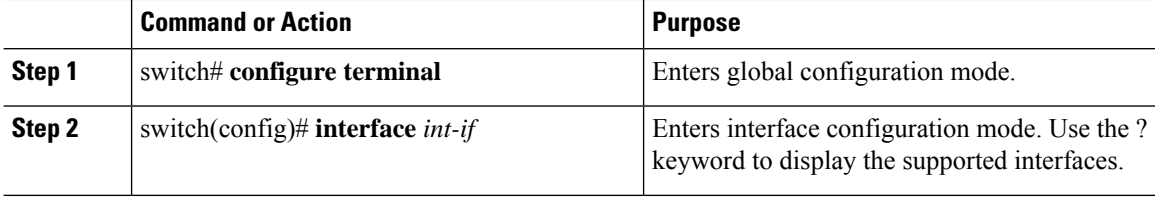

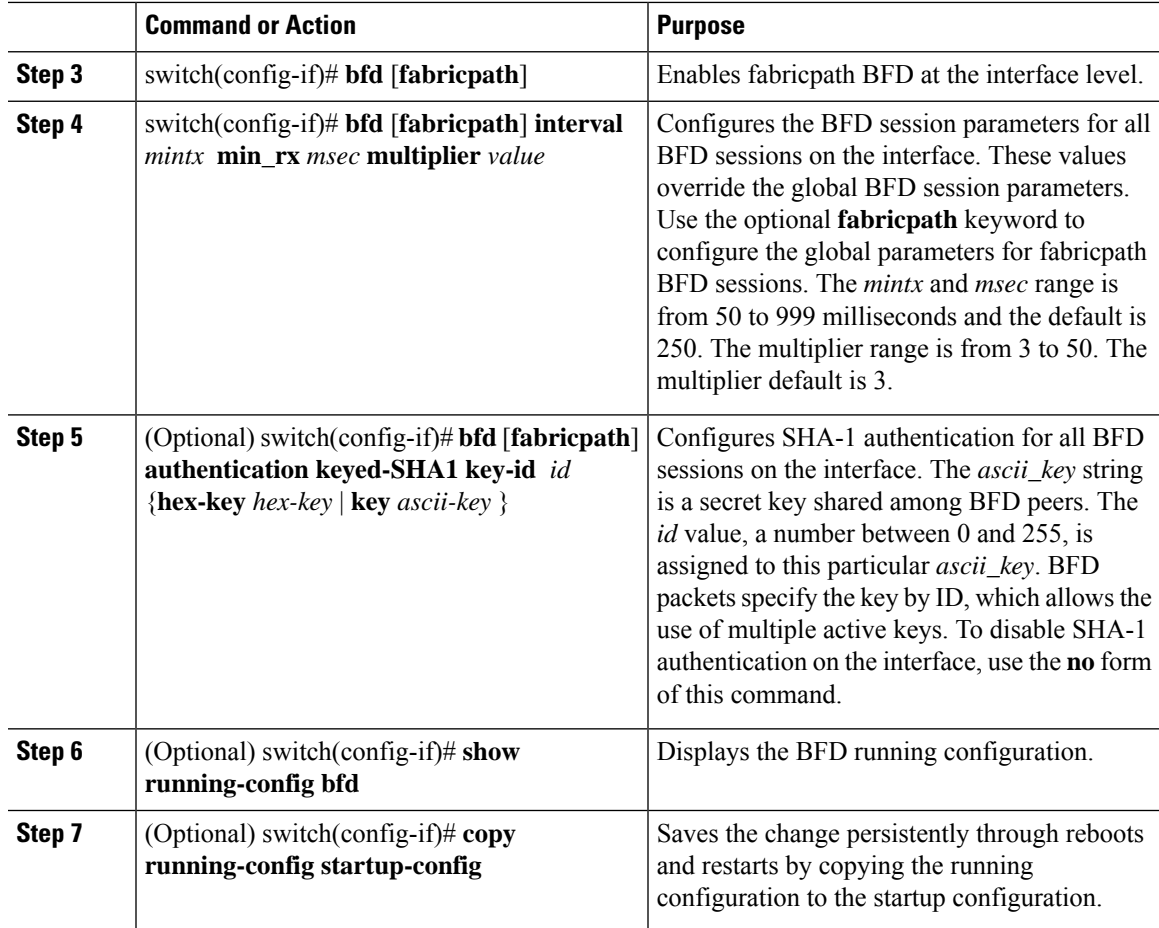

This example shows how to configure BFD on an interface:

```
switch# configure terminal
switch(config)# interface ethernet 2/1
switch(config-if)# bfd interval 250 min_rx 250 multiplier 3
switch(config-if)# bfd authentication keyed-SHA1 key-id 1 key cisco123
switch(config-if)# show running-config bfd
switch(config-if)# copy running-config startup-config
```
## **Configuring BFD on a Port Channel**

You can configure the BFD session parameters for all BFD sessions on a port channel. The BFD session parameters are negotiated between the BFD peers in a three-way handshake.

If you use per-link mode for Layer 3 port channels, BFD creates a session for each link in the port channel and provides an aggregate result to client protocols. For example, if the BFD session for one link on a port channel is up, BFD informs client protocols, such as OSPF, that the port channel is up.

This configuration overrides the global session parameters for the configured port channel. The member ports of the port channel inherit the port channel BFD session parameters, unless you configure subinterface-level BFD parameters on a member port. In that case, the member port subinterface uses the subinterface BFD configuration if subinterface optimization is not enabled. See Optimizing BFD on [Subinterfaces,](#page-11-0) on page 12 for more information.

#### **Before you begin**

Ensure that you are in the correct VRF.

Ensure that you enable LACP on the port channel before you enable BFD.

Enable the BFD feature. See "Enabling the BFD Feature."

#### **Procedure**

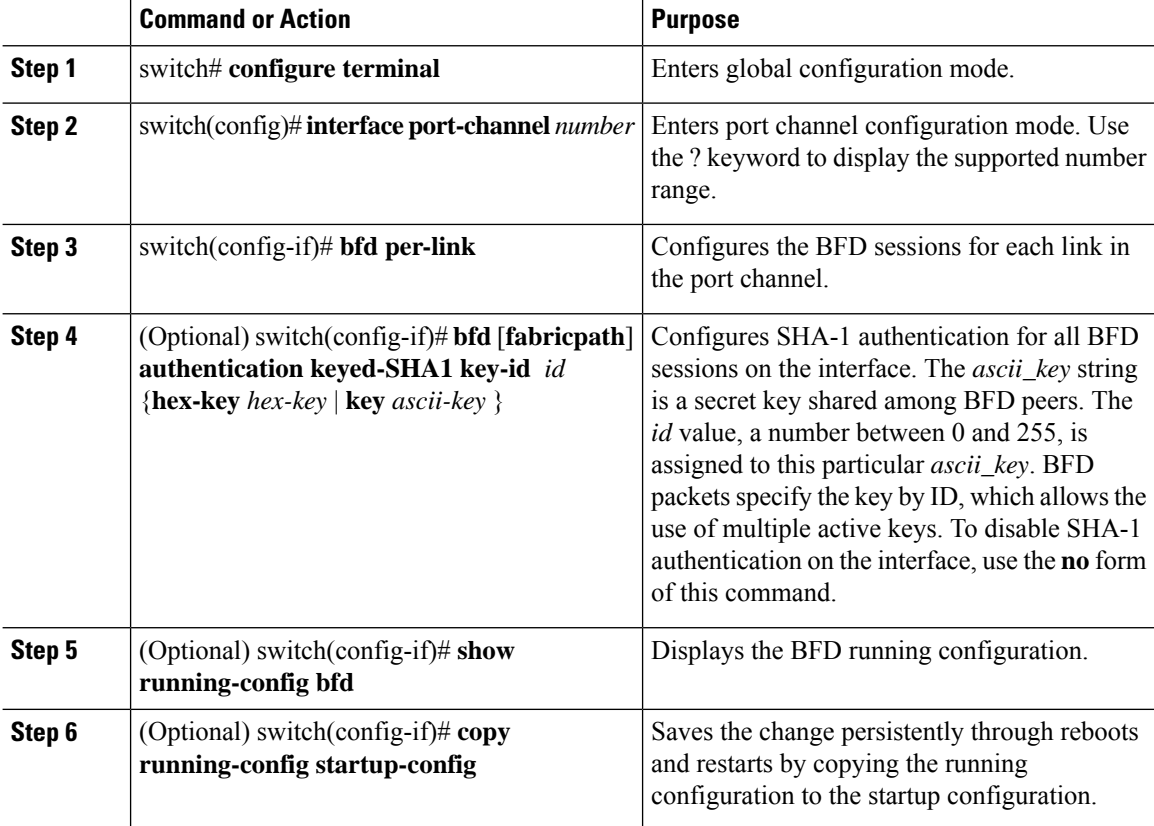

#### **Example**

This example shows how to configure BFD on a port channel:

```
switch# configure terminal
switch(config)# interface port-channel 2
switch(config-if)# bfd interval 250 min_rx 250 multiplier 3
switch(config-if)# bfd authentication keyed-SHA1 key-id 1 key cisco123
switch(config-if)# show running-config bfd
switch(config-if)# copy running-config startup-config
```
Ш

## **Configuring BFD Echo Function**

You can configure the BFD echo function on one or both ends of a BFD-monitored link. The echo function slows down the required minimum receive interval, based on the configured slow timer. The RequiredMinEchoRx BFD session parameter is set to zero if the echo function is disabled. The slow timer becomes the required minimum receive interval if the echo function is enabled.

You can configure a fabricpath (L2) BFD session on any port belonging to any VLAN provided the default VLAN (VLAN 1) is configured in fabricpath mode. It is a requirement that the default VLAN 1 isin fabricpath mode for fabricpath BFD sessions to come up.

**Note** Echo mode is not supported on fabricpath interfaces.

#### **Before you begin**

Ensure that you are in the correct VRF.

Enable the BFD feature. See [Enabling](#page-5-1) the BFD Feature, on page 6.

Configure the BFD session parameters. See [Configuring](#page-6-0) Global BFD Parameters, on page 7 or [Configuring](#page-7-0) BFD on an [Interface,](#page-7-0) on page 8.

Ensure that ICMPredirect messages are disabled on BFD-enabled interfaces. Use the**no ipredirects** command or the **no ipv6 redirects** command on the interface.

Ensure that the IP packet verification check for identical IP source and destination addresses is disabled.

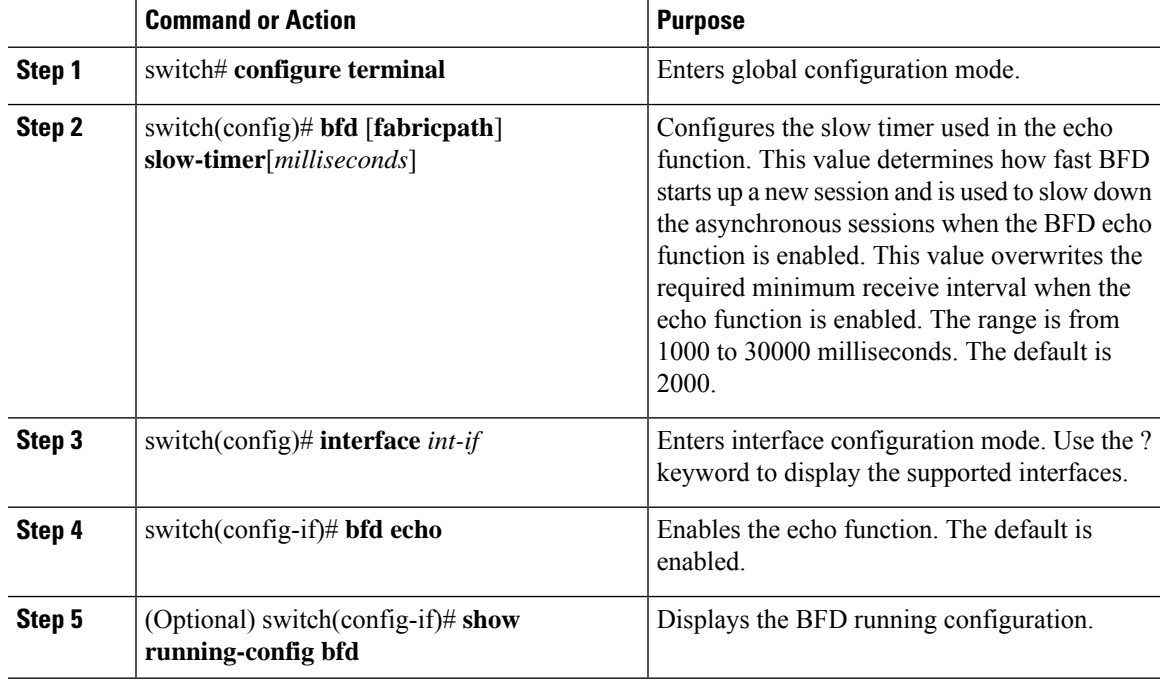

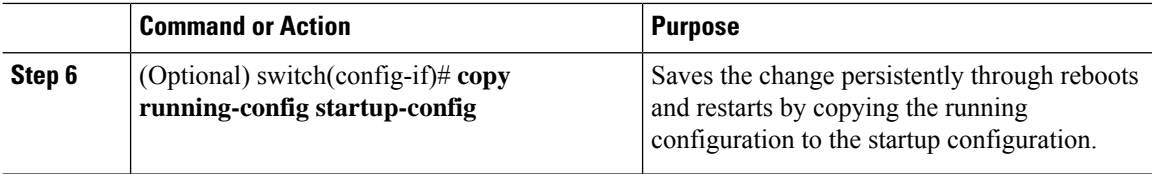

This example shows how to configure the BFD Echo Function.

```
switch# configure terminal
switch(config)# bfd slow-timer 2000
switch(config)# interface ethernet 2/1
switch(config-if)# bfd echo
switch(config-if)# show running-config bgp
switch(config-if)# copy running-config startup-config
```
## <span id="page-11-0"></span>**Optimizing BFD on Subinterfaces**

You can optimize BFD on subinterfaces. BFD creates sessions for all configured subinterfaces. BFD sets the subinterface with the lowest configured VLAN ID as the master subinterface, and that subinterface uses the BFD session parameters of the parent interface. The remaining subinterfaces use the slow timer. If the optimized subinterface session detects an error, BFD marks all subinterfaces on that physical interface as down.

#### **Before you begin**

Ensure that you are in the correct VRF.

Enable the BFD feature. See [Enabling](#page-5-1) the BFD Feature, on page 6.

Configure the BFD session parameters. See [Configuring](#page-6-0) Global BFD Parameters, on page 7 or [Configuring](#page-7-0) BFD on an [Interface,](#page-7-0) on page 8.

Ensure that these subinterfaces connect to another Cisco NX-OS device. This feature is supported on Cisco NX-OS only.

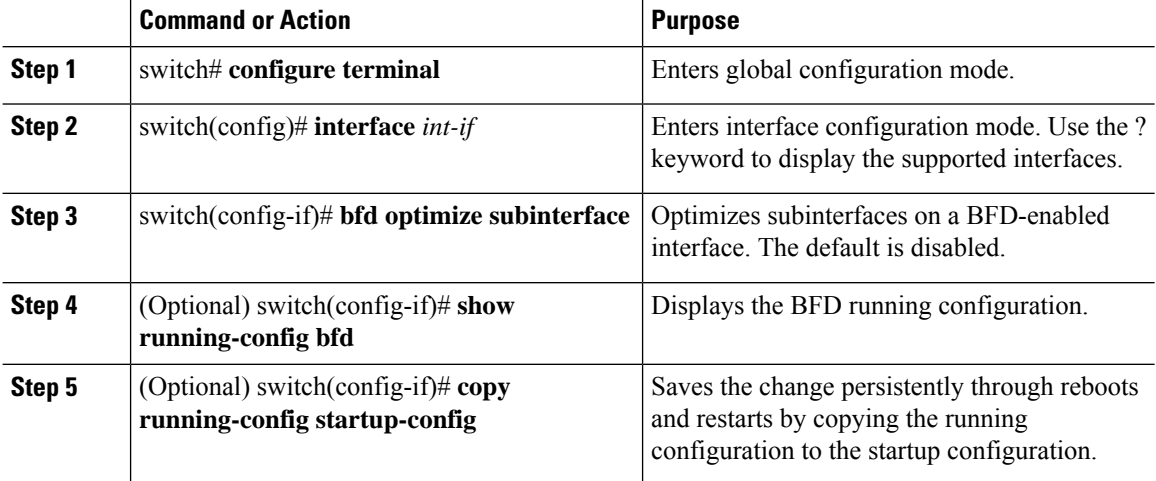

This example shows how to optimize BFD on an interface:

```
switch# configure terminal
switch(config)# interface ethernet 2/1
switch(config-if)# bfd optimize subinterface
switch(config-if)# show running-config bfd
switch(config-if)# copy running-config startup-config
```
## <span id="page-12-0"></span>**Configuring BFD Support for Routing Protocols**

- Border Gateway Protocol (BGP)
- Enhanced Interior Gateway Routing Protocol (EIGRP)
- Open Shortest Path First Version 2 (OSPFv2)
- Hot Standby Router Protocol (HSRP)
- Virtual Router Redundancy Protocol (VRRP)
- Static routes
- Protocol-Independent Multicast (PIM)
- FabricPath on Intermediate System to Intermediate System (IS-IS)

### **Configuring BFD on BGP**

You can configure BFD for the Border Gateway Protocol (BGP).

#### **Before you begin**

Enable the BFD feature. See [Enabling](#page-5-1) the BFD Feature, on page 6.

Configure the BFD session parameters. See [Configuring](#page-6-0) Global BFD Parameters, on page 7 or [Configuring](#page-7-0) BFD on an [Interface,](#page-7-0) on page 8.

Enable the BGP feature.

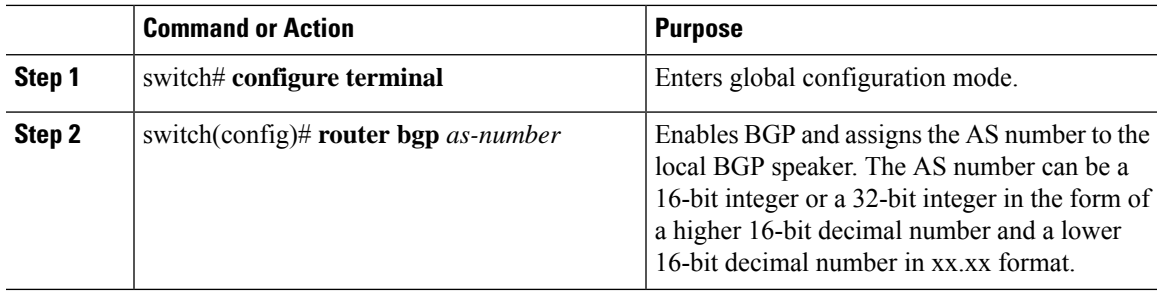

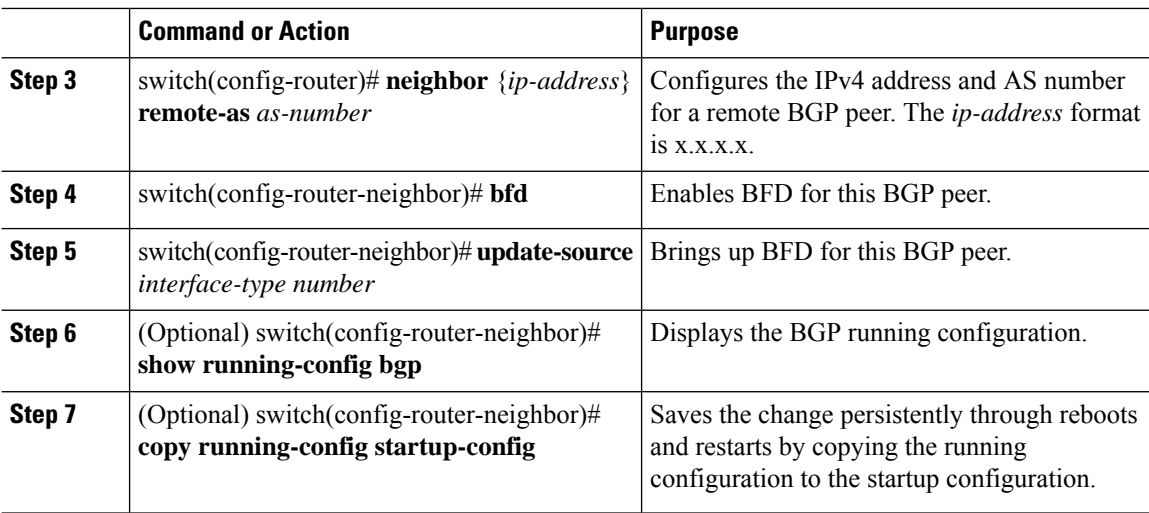

This example shows how to configure BFD on BGP:

```
switch# configure terminal
switch(config)# router bgp 64496
switch(config-router)# neighbor 209.165.201.1 remote-as 64497
switch(config-router-neighbor)# bfd
switch(config-router-neighbor)# update-source ethernet 2/1
switch(config-router-neighbor)# show running-config bgp
switch(config-router-neighbor)# copy running-config startup-config
```
### **Configuring BFD on EIGRP**

#### **Before you begin**

Ensure that you are in the correct VRF.

Enable the BFD feature. See [Enabling](#page-5-1) the BFD Feature, on page 6.

Configure the BFD session parameters. See [Configuring](#page-6-0) Global BFD Parameters, on page 7 or [Configuring](#page-7-0) BFD on an [Interface,](#page-7-0) on page 8.

Enable the EIGRP feature.

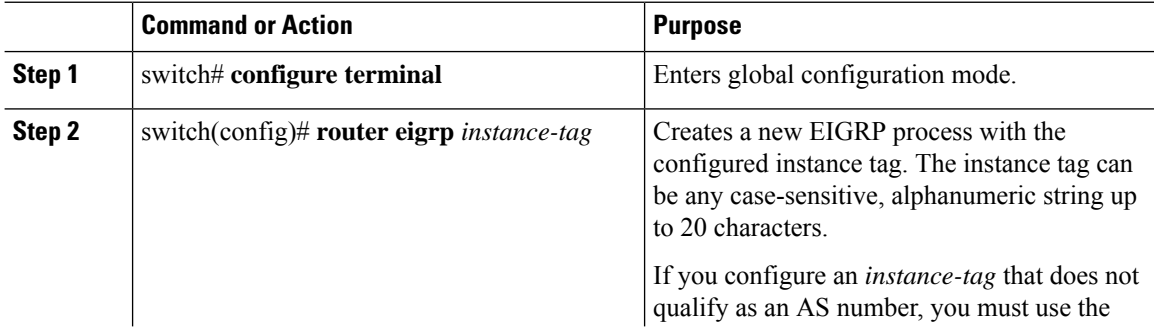

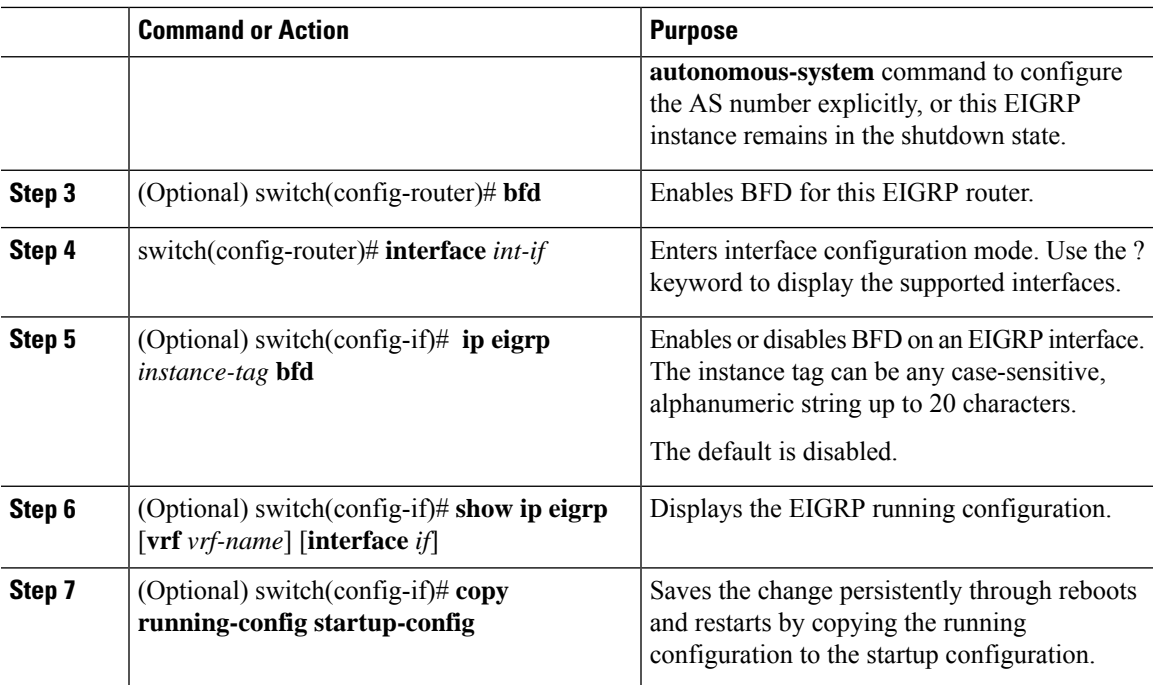

This example shows how to configure BFD on EIGRP:

```
switch# configure terminal
switch(config)# router eigrp Test1
switch(config-router)# bfd
switch(config-router)# interface ethernet 2/1
switch(config-if)# ip eigrp Test1 bfd
switch(config-if)# show ip eigrp
switch(config-if)# copy running-config startup-config
```
### **Configuring BFD on OSPF**

You can configure BFD for the Open Shortest Path First version 2 (OSPFv2).

#### **Before you begin**

Enable the BFD feature. See [Enabling](#page-5-1) the BFD Feature, on page 6.

Configure the BFD session parameters. See [Configuring](#page-6-0) Global BFD Parameters, on page 7 or [Configuring](#page-7-0) BFD on an [Interface,](#page-7-0) on page 8.

Enable the OSPF feature.

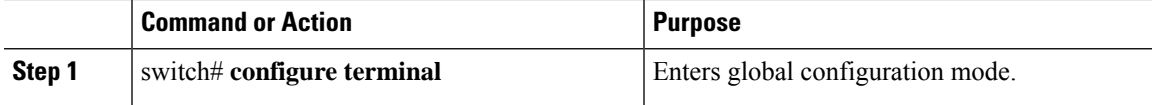

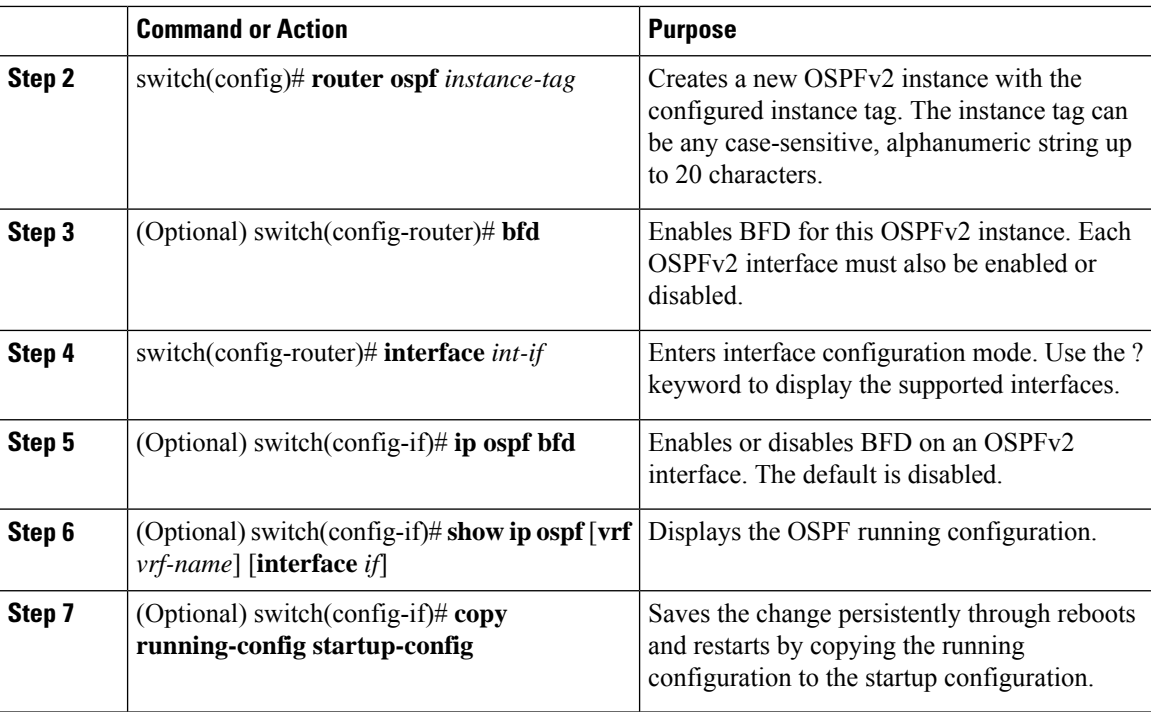

This example shows how to configure BFD on OSPF:

```
switch# configure terminal
switch(config)# router ospf 201
switch(config-router)# bfd
switch(config-router)# interface ethernet 2/1
switch(config-if)# ip ospf bfd
switch(config-if)# show ip ospf
switch(config-if)# copy running-config startup-config
```
### **Configuring BFD on HSRP**

You can configure BFD for the Hot Standby Router Protocol (HSRP). The active and standby HSRP routers track each other through BFD.

If BFD on the standby HSRP router detects that the active HSRP router is down, the standby HSRP router treats this event as an active timer expiry and takes over as the active HSRP router. The **show hsrp detail** command shows this event as BFD@Act-down or BFD@Sby-down.

#### **Before you begin**

Ensure that you are in the correct VRF.

Enable the BFD feature. See [Enabling](#page-5-1) the BFD Feature, on page 6.

Configure the BFD session parameters. See [Configuring](#page-6-0) Global BFD Parameters, on page 7 or [Configuring](#page-7-0) BFD on an [Interface,](#page-7-0) on page 8.

Enable the HSRP feature.

Ш

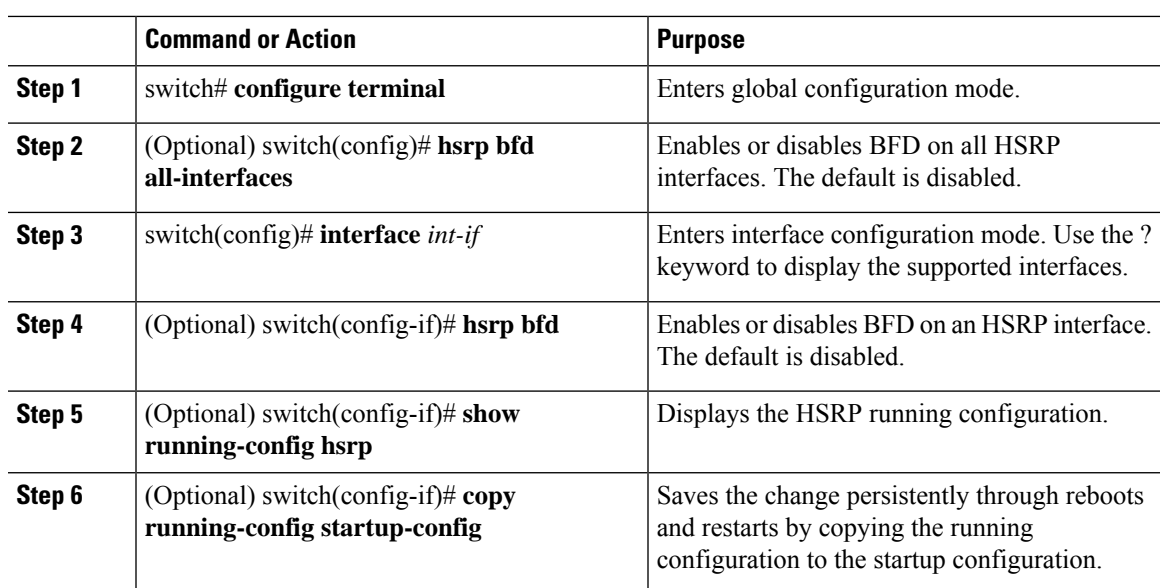

#### **Procedure**

#### **Example**

This example shows how to configure BFD on HSRP:

```
switch# configure terminal
switch(config)# hsrp bfd all-interfaces
switch(config)# interface ethernet 2/1
switch(config-if)# hsrp bfd
switch(config-if)# show running-config hsrp
switch(config-if)# copy running-config startup-config
```
### **Configuring BFD on VRRP**

You can configure BFD for the Virtual Router Redundancy Protocol (VRRP). The active and standby VRRP routers track each other through BFD. If BFD on the standby VRRP router detects that the active VRRP router is down, the standby VRRP router treats this event as an active timer expiry and takes over as the active VRRP router.

The **show vrrp detail** command shows this event as BFD@Act-down or BFD@Sby-down.

#### **Before you begin**

Ensure that you are in the correct VRF.

Enable the BFD feature. See [Enabling](#page-5-1) the BFD Feature, on page 6.

Configure the BFD session parameters. See [Configuring](#page-6-0) Global BFD Parameters, on page 7 or [Configuring](#page-7-0) BFD on an [Interface,](#page-7-0) on page 8.

Enable the VRRP feature.

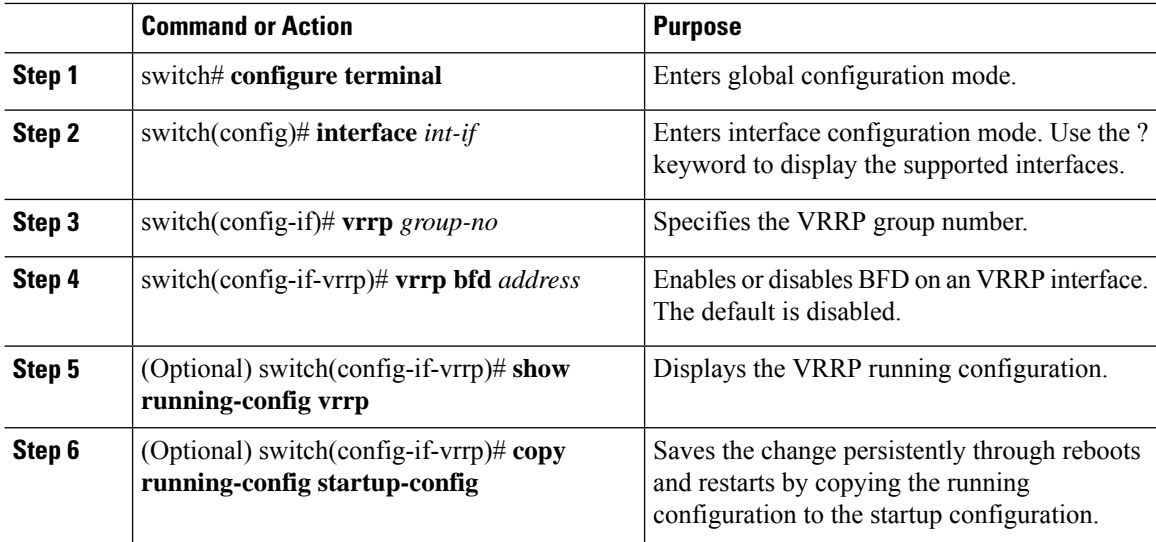

#### **Procedure**

#### **Example**

This example shows how to configure BFD on VRRP:

```
switch# configure terminal
switch(config)# interface ethernet 2/1
switch(config-if)# vrrp 1
switch(config-if-vrrp)# vrrp bfd 10.0.0.10
switch(config-if-vrrp)# show running-config vrrp
switch(config-if-vrrp)# copy running-config startup-config
```
### **Configuring BFD on Static Routes**

You can configure BFD for static routes on an interface. You can optionally configure BFD on a static route within a virtual routing and forwarding (VRF) instance.

#### **Before you begin**

Ensure that you are in the correct VRF.

Enable the BFD feature. See [Enabling](#page-5-1) the BFD Feature, on page 6.

Configure the BFD session parameters. See [Configuring](#page-6-0) Global BFD Parameters, on page 7 or [Configuring](#page-7-0) BFD on an [Interface,](#page-7-0) on page 8.

Enable the HSRP feature.

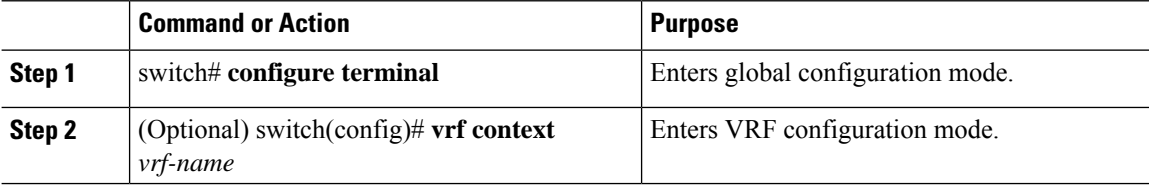

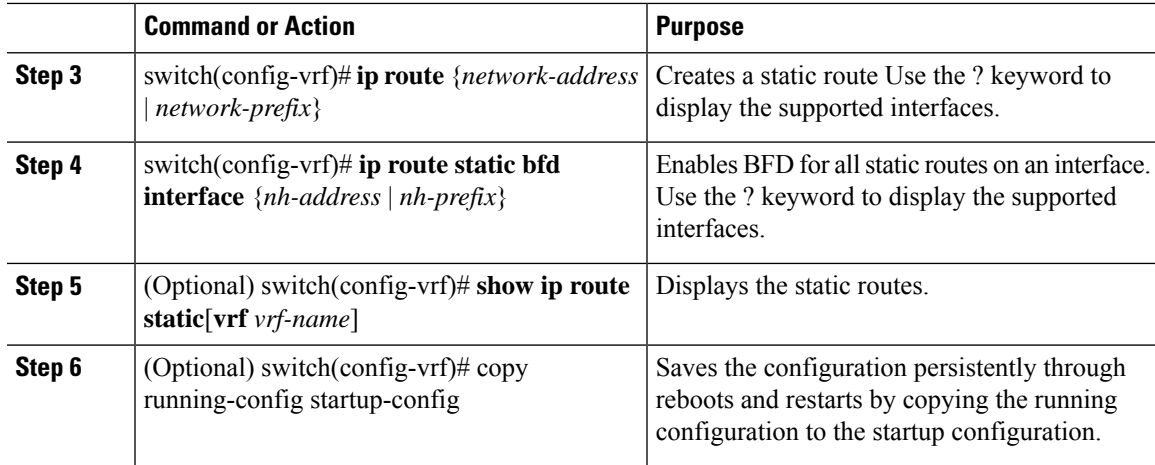

This example shows how to configure BFD on static routes:

```
switch# configure terminal
switch(config)# vrf context Red
switch(config-vrf)# ip route 1.1.1.0/24 ethernet 2/1 192.0.2.1
switch(config-vrf)# ip route static bfd ethernet 2/1 192.0.2.4
switch(config-vrf)# show ip route static vrf Red
switch(config-vrf)# copy running-config startup-config
```
### **Configuring BFD on PIM**

You can configure BFD for the Protocol Independent Multicast (PIM) protocol.

#### **Before you begin**

Ensure that you are in the correct VRF.

Enable the BFD feature. See [Enabling](#page-5-1) the BFD Feature, on page 6.

Configure the BFD session parameters. See [Configuring](#page-6-0) Global BFD Parameters, on page 7 or [Configuring](#page-7-0) BFD on an [Interface,](#page-7-0) on page 8.

Enable the PIM feature.

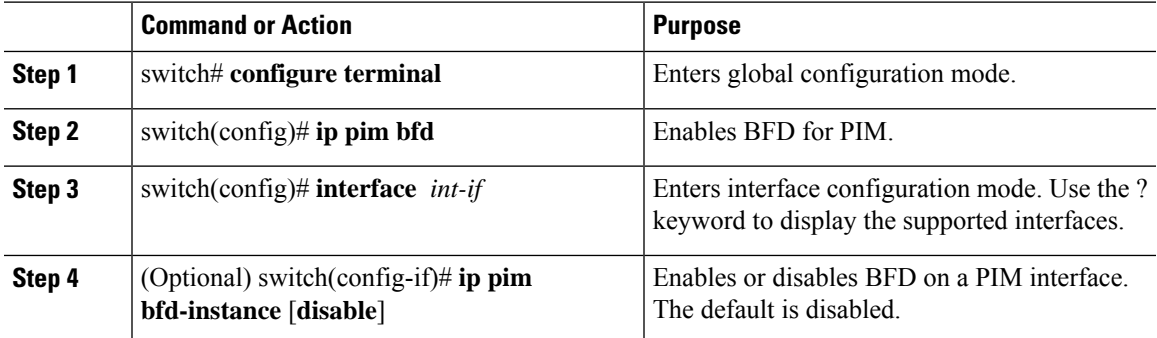

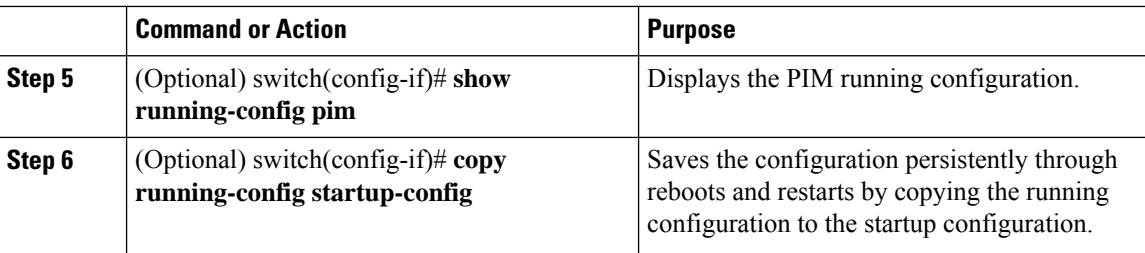

This example shows how to configure BFD on PIM:

```
switch# configure terminal
switch(config)# ip pim bfd
switch(config)# interface ethernet 2/1
switch(config-if)# ip pim bfd-instance
switch(config-if)# show running-config pim
switch(config-if)# copy running-config startup-config
```
### **Disabling BFD on an Interface**

You can selectively disable BFD on an interface for a routing protocol that has BFD enabled at the global or VRF level.

To disable BFD on an interface, use one of the following commands in interface configuration mode:

#### **Procedure**

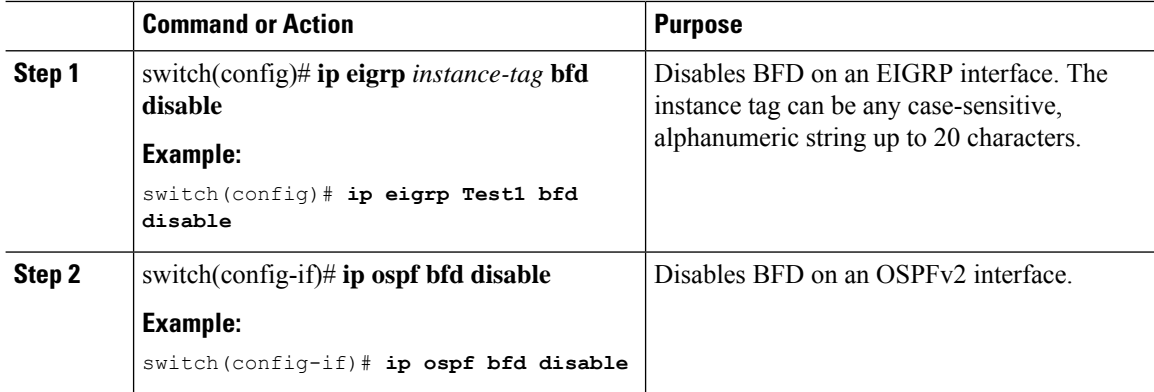

### **Configuring FabricPath BFD on All IS-IS Interfaces**

#### **Before you begin**

- Ensure that you are in the correct VRF.
- Enable the BFD feature.
- Configure the BFD session parameters.
- The ISIS feature is enabled by default when entering the **feature-set fabricpath** command.

• •

#### **Procedure**

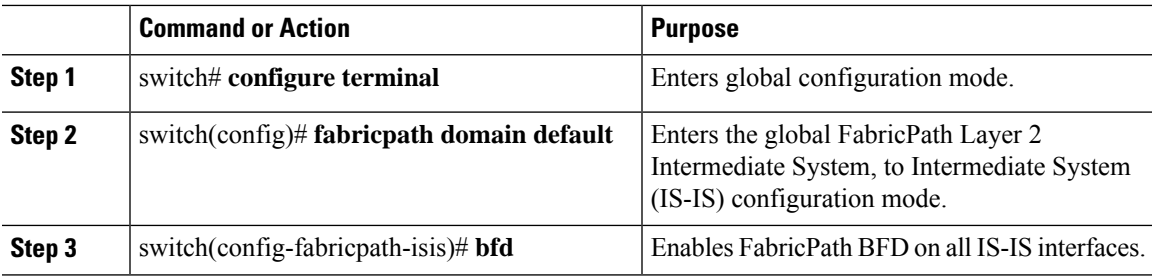

#### **Example**

This example show how to configure FabricPath BFD on all IS-IS interfaces:

switch# **configure terminal** switch(config)# **fabricpath domain default** switch(config-fabricpath-isis)# **bfd**

### **Configuring FabricPath BFD on a Specific Interface**

#### **Before you begin**

- Enable the BFD feature.
- Configure the BFD session parameters.
- The ISIS feature is enabled by default when entering the **feature-set fabricpath** command.
- •
- •

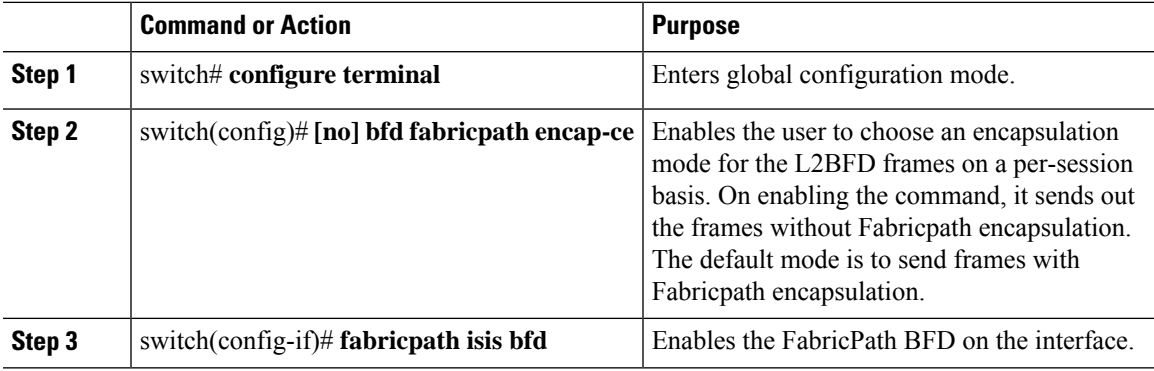

This example shows how to configure FabricPath BFD on a specific interface:

```
switch# configure terminal
switch(config)# [no] bfd fabricpath encap-ce
switch(config-if)# fabricpath isis bfd
```
# <span id="page-21-0"></span>**Verifying the BFD Configuration**

Use the following commands to verify BFD:

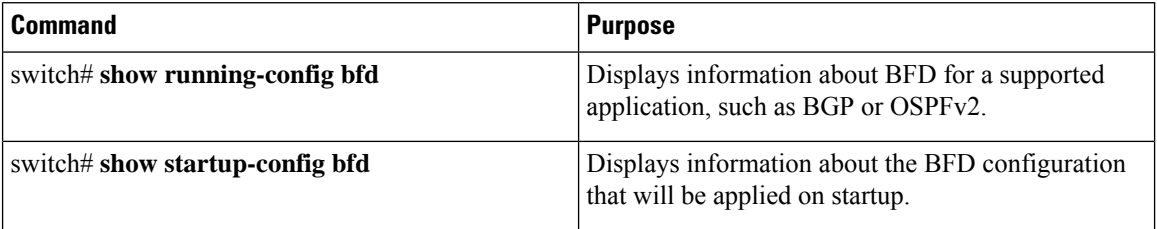

# <span id="page-21-1"></span>**Monitoring BFD**

Use the following commands to monitor BFD:

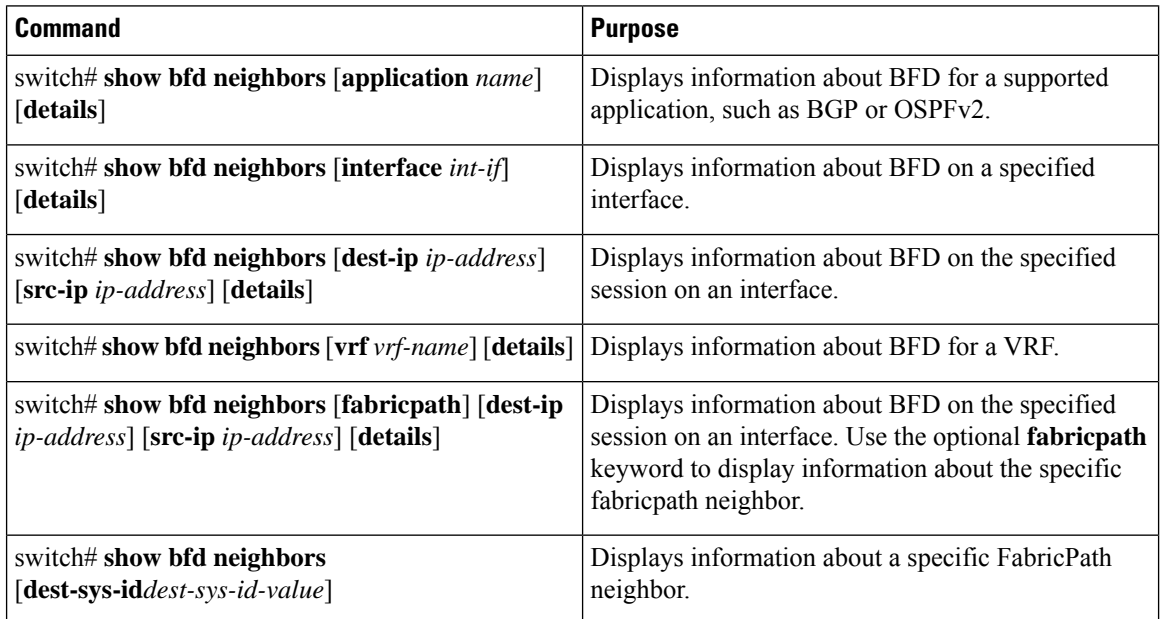

# <span id="page-22-0"></span>**Configuration Examples for BFD**

This example shows how to configure BFD for OSPFv2 on Ethernet 2/1, using the default BFD session parameters:

switch# **configure terminal** switch(config)# **feature bfd** switch(config)# **feature ospf** switch(config)# **router ospf Test1** switch(config-router)# **interface ethernet 2/1** switch(config-if)# **ip ospf bfd** switch(config-if)# **no shutdown**

This example shows how to configure BFD for all EIGRP interfaces, using the default BFD session parameters:

```
switch# configure terminal
switch(config)# feature bfd
switch(config)# feature eigrp
switch(config)# bfd interval 250 min_rx 250 multiplier 4
switch(config)# router eigrp Test2
switch(config-router)# bfd
```
# <span id="page-22-1"></span>**Related Documents**

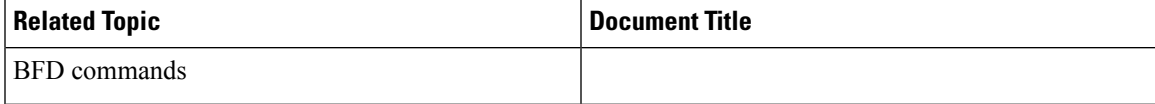

# <span id="page-22-2"></span>**Related Standards**

These industry standards cover Bidirectional Forwarding Detection.

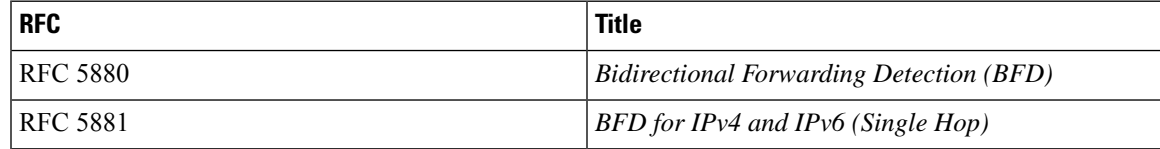

 $\mathbf I$ 

ı